## **Proxy Bypass for local GCC Servers – Internet Explorer**

A proxy server acts as a way to connect a private network to the Internet. For internal network resources such as myGCC, email, etc. the proxy server should be bypassed in order to get the best experience and also not consume proxy server resources for those trying to get to the Internet.

In order to bypass the proxy servers for local server resources settings must be configured within your browser. This guide addresses those setting in Internet Explorer.

- 1. Launch Internet Explorer
- 2. Click on the **Tools** drop down menu and select the last item **Internet Options**

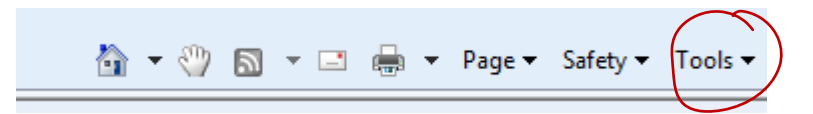

3. Click on the **Connections** Tab

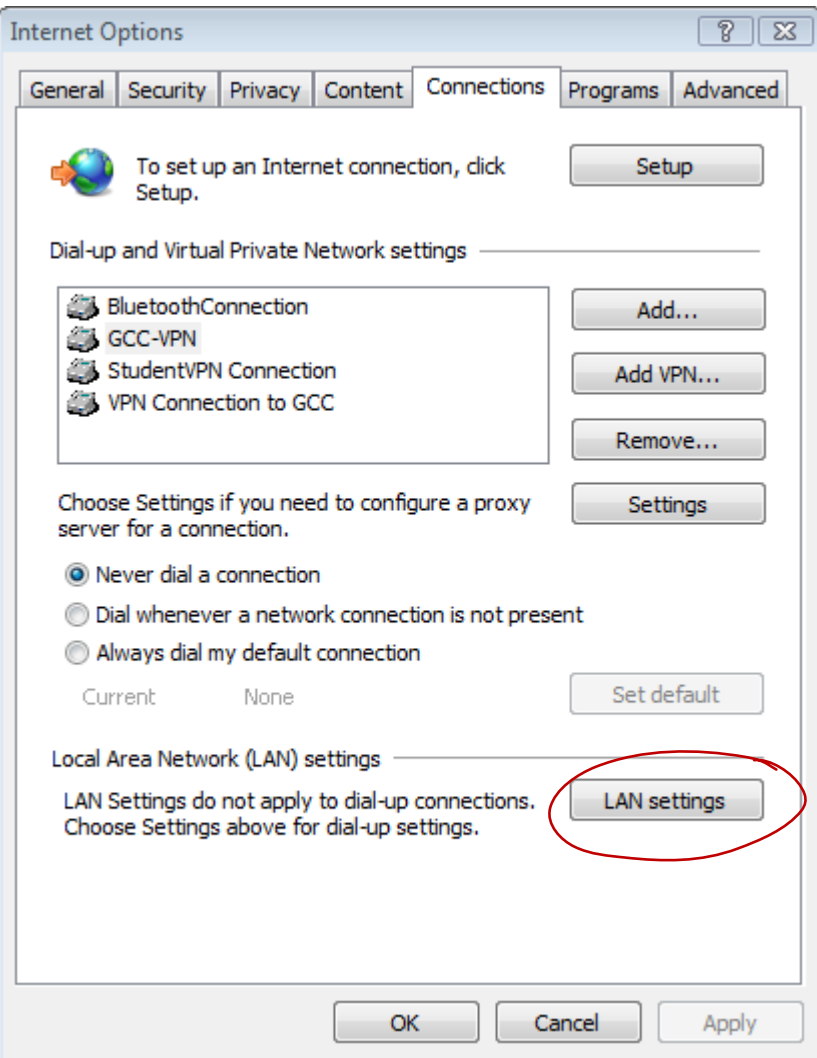

- 4. Next click on the button that reads **LAN settings** at the bottom of the Connections Tab.
- 5. In the Local Area Network (LAN) Settings verify **Automatically detect settings** is checked.
- 6. In the Proxy server section, verify the settings are the same as the following image.

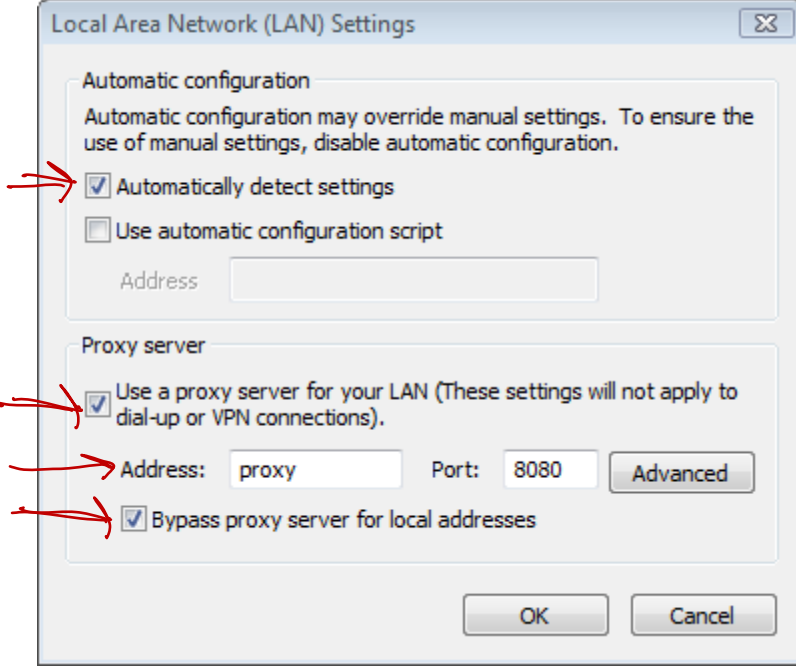

7. Next click on the **Advanced** button.

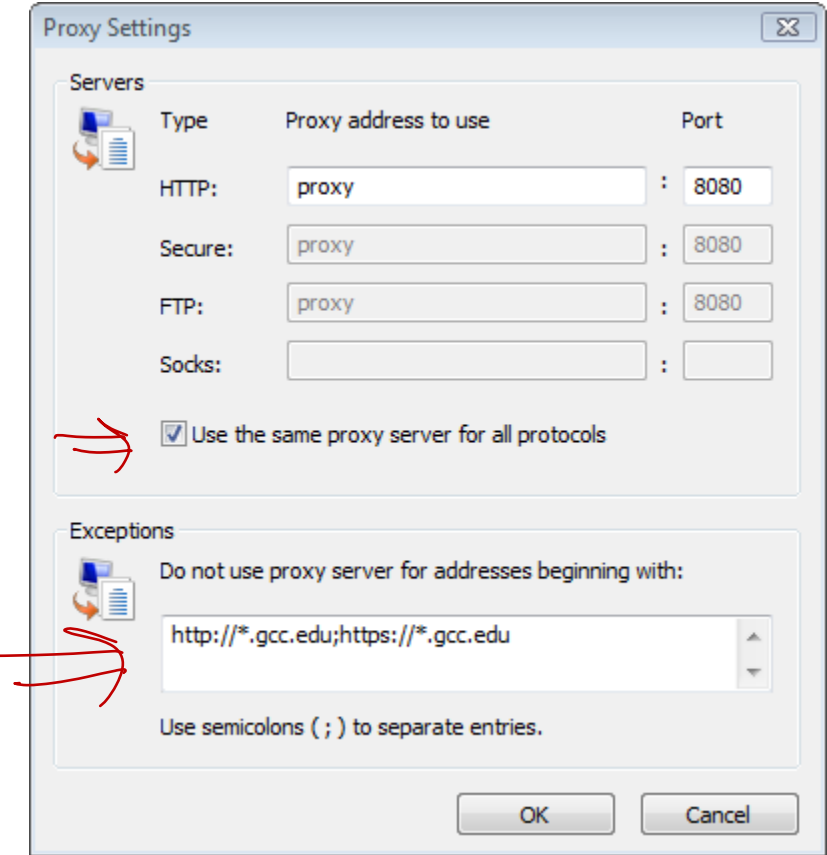

- 8. Verify that the box is checked for Use the same proxy server for all protocols.
- 9. In the Exceptions area please verify the following exceptions are listed: **http://\*.gcc.edu; https://\*.gcc.edu**. The setting should be the same as the image above.
- 10. Click on OK, OK, OK to exit the settings and get back to the browser.